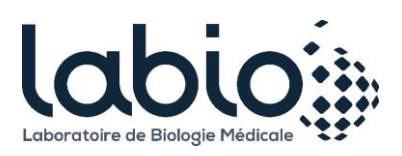

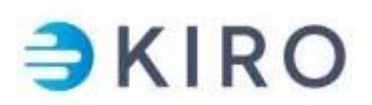

## **Comment récupérer mes résultats**

Si, lors de votre venue au laboratoire ou de votre prélèvement à domicile, vous avez précisé vouloir récupérer vos résultats sur internet :

- Un e-mail de notification vous est envoyé dès que les résultats sont disponibles sur la plateforme KIRO

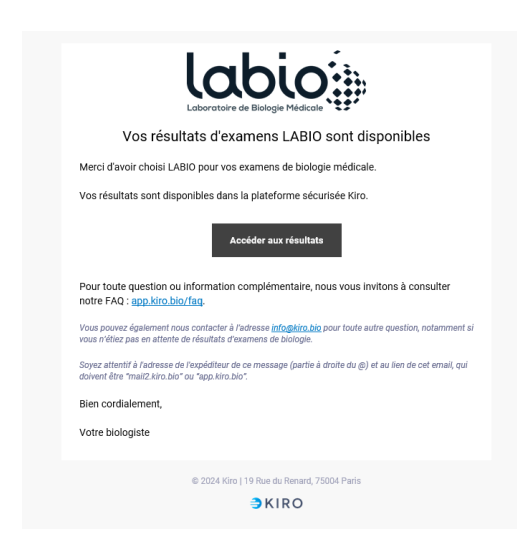

- Il faut alors cliquer sur le bouton « Accéder à mes résultats » pour être redirigé vers la plateforme KIRO
- Une foire aux questions (FAQ) est disponible dans l'e-mail de notification en cas de difficultés.
- Si vous n'avez pas reçu l'email de notification, rendez vous à l'adresse [https://app.kiro.bio/labio.](https://app.kiro.bio/labio)

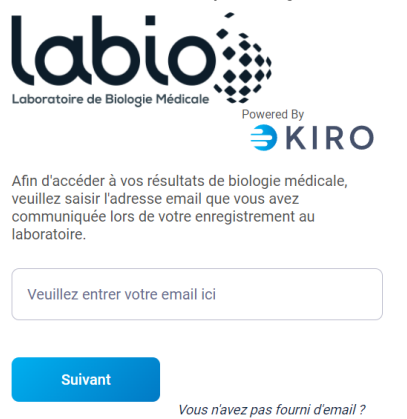

Saisissez votre e-mail et validez. Une nouvelle notification vous sera envoyée par mail pour récupérer vos résultats.

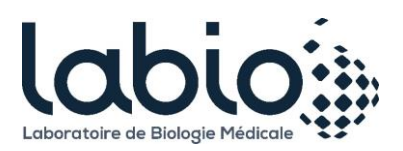

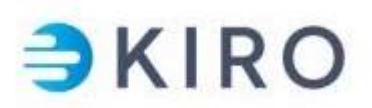

- Une fois sur l'interface KIRO vous pouvez :
	- o Créer un compte (si c'est votre première connexion) en suivant les instructions à l'écran. La création d'un compte vous permet d'accéder à l'ensemble de votre historique et de profiter pleinement des fonctionnalités disponibles sur la plateforme (transmettre un rapport à un professionnel de santé, rattacher des membres de votre famille, accéder à des contenus et services personnalisés, etc.).

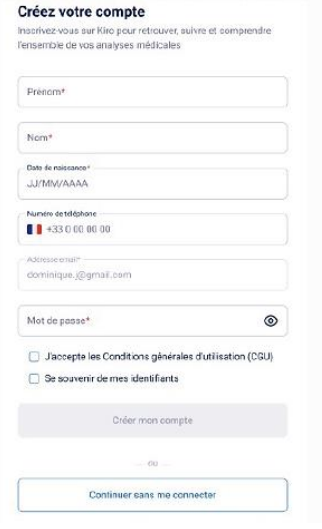

o Si vous avez déjà créé un compte vous pouvez y accéder en renseignant vos identifiants de connexion

Vous avez également la possibilité de cliquer sur « Mot de passe oublié » pour réinitialiser votre code.

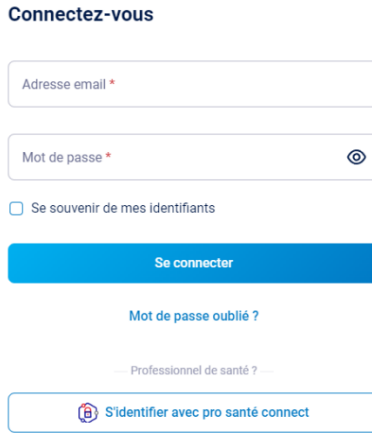

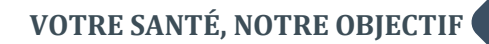

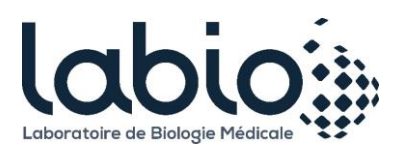

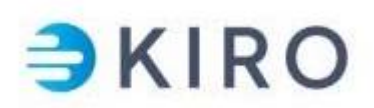

o Enfin, vous pouvez accéder à vos résultats sans compte en cliquant sur « Continuer sans me connecter ». Dans ce cas, il suffira de renseigner votre date de naissance pour accéder à vos résultats.

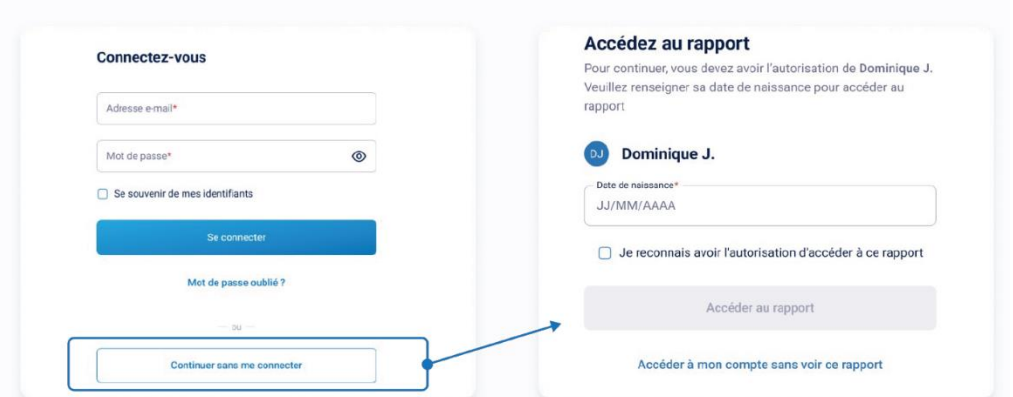

- Une rubrique d'aide est disponible en cas de difficultés.

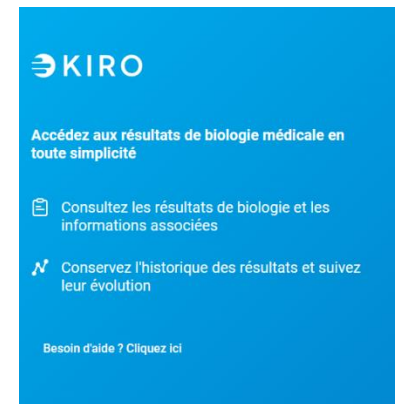

- Une fois connecté, vous accédez à votre tableau de bord où une bannière d'information indique qu'un nouveau rapport est disponible. Il faut alors cliquer sur le bouton « Voir les détails ».

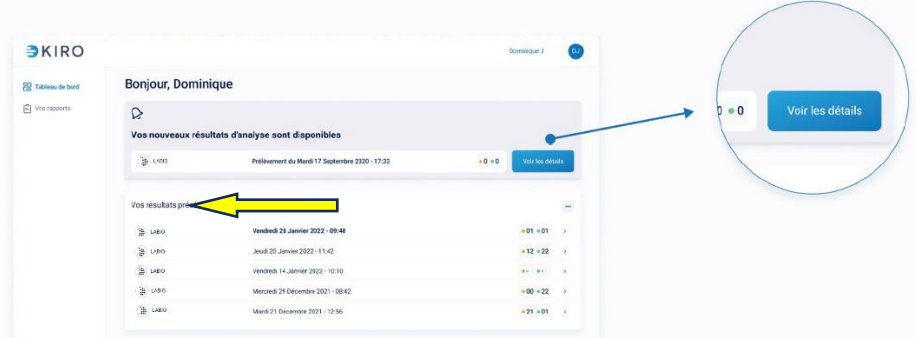

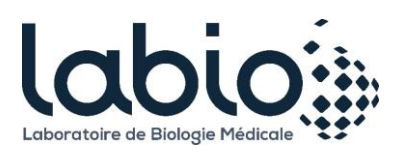

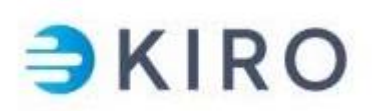

## - Vous accédez alors à une vue simplifiée de vos résultats

\*Cette fonctionnalité n'est disponible que pour les patients ayant créer un compte

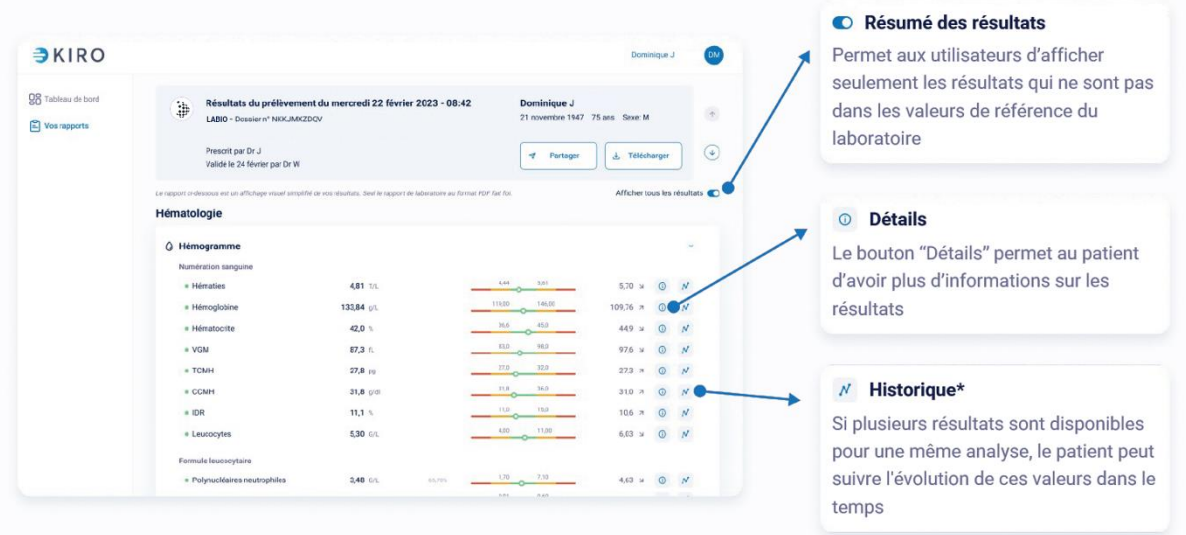

- Vous avez également la possibilité de télécharger le compte-rendu complet du laboratoire au format PDF ou de partager votre rapport avec un professionnel de santé

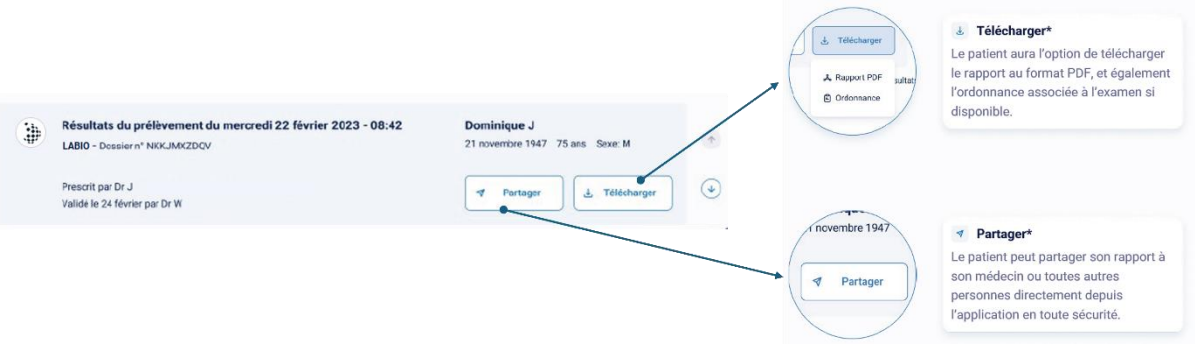

Il est important de noter que tant qu'il reste une somme à régler au laboratoire, les résultats ne sont pas consultables sur le serveur internet. Vous pouvez régler directement depuis notre site internet ou notre serveur de résultats en cliquant sur « Paiement en ligne » et de suivre les instructions à l'écran.

En cas de difficultés, n'hésitez pas contacter le support KIRO [à support-laboratoires@kiro.bio](mailto:support-laboratoires@kiro.bio) ou à vous renseigner auprès de votre laboratoire. Vous trouverez les coordonnées du laboratoire le plus proche en cliquant sur « [Nos laboratoires](https://www.labio.fr/nos-laboratoires-w1.html) » depuis la page d'accueil de notre site internet.